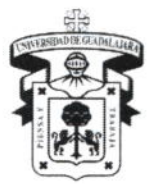

Centro Universitario de la Costa DIVISIÓN DE INGENIERÍAS

DEPARTAMENTO DE CIENCIAS Y TECNOLOGÍAS DE LA INFORMACIÓN Y COMUNICACIÓN

2016B

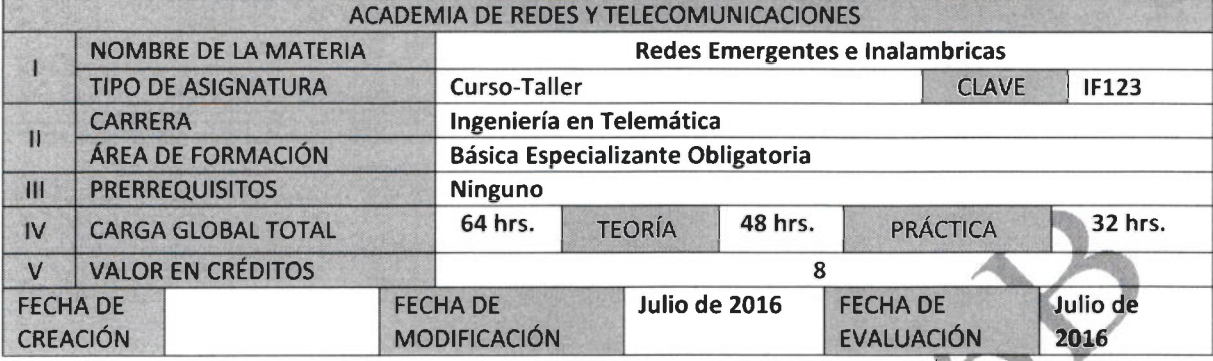

### **VI. OBJETIVO GENERAL**

Este curso ofrece a los alumnos los conocimientos necesarios de las Redes Inalámbricas de una manera sencilla y comprensible para obtener las bases y de esta manera capacitar al alumno para los cambios radicales en el área de las Telecomunicaciones.

### **OBJETIVOS PARTICULARES:**

El alumno adquiere habilidades para el diseño, instalación, configuración, operación y solución de problemas de los estándares 802.11 de las redes inalámbricas

El alumno repasa los conceptos de tecnologías, dispositivos, seguridad, diseño realiza practicas enfatizando en aplicaciones de prácticas reales y habilidades adquiridas.

### **VII. CONTENIDO TEMÁTICO**

#### Presentación del Curso:

El alumno obtiene los conocimientos necesarios de las redes inalámbricas de una manera sencilla y comprensible, y así aplicar las aptitudes y habilidades en la resolución de casos reales que las organizaciones privadas y públicas lo demandan conforme a los cambios que se presentan en las tecnologías de la Información.

### Module 1: Introduction to Wireless LANs

1.1 Introduction to Wireless LANs 1.1.1 What is a wireless LAN? 1.1.2 No more wires? 1.1.3 Why wireless? 1.1.4 Evolution of wireless LANs 1.2 Networking Media 1.2.1 Physical layer media 1.2.2 STP 1.2.3 UTP 1.2.4 Coaxial cable 1.2.5 Optical fiber 1.2.6 Atmosphere: the wireless médium 1.2.7 Media installation Lab: Wireless Component and Media Identification 1.3 Wireless Technologies 1.3.1 Overview

**UNIVERSIDAD DE GUADAL LIARA** Centro Universitario de la Costa

**COLEGIO DEPARTAMENTAL DI** CIENCIAS Y TECNOLOGIAS DE L INFORMACIÓN Y LA COMUNICACIÓN

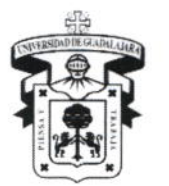

Centro Universitario de la Costa DIVISIÓN DE INGENIERÍAS DEPARTAMENTO DE CIENCIAS Y TECNOLOGÍAS DE LA INFORMACIÓN Y COMUNICACIÓN

Interactive Activity: From LAN to WLAN 1.3.2 Digital wireless and celular 1.4 Components and Topologies 1.4.1 Components overview Interactive Activity: Devices Function at OSI Layers 1.4.2 Client adapters 1.4.3 Access points 1.4.4 Bridges 1.4.5 Antennas 1.4.6 Cables and accessories 1.4.7 802.11 enabled devices 2.3 Physical Layer (PHY) 2.3.1 Scope and functions 2.3.2 IEEE 802.11b (High-Rate) DSSS PHY specification 2.3.3 802.11b modulation 2.3.4 IEEE 802.11a PHY specification 2.3.5 IEEE 802.11g PHY specification 2.3.6 FHSS and Infrared (IR) PHY specifications 2.4 Client Adapters 2.4.1 Introduction Photozoom: Cisco Aironet Client Adapters 2.4.2 Parts of the client adapter 2.4.3 Driver types and client support Lab: Install a WLAN adapter card 2.4.4 Network configurations using the client adapters 2.5 Aironet Client Utility (ACU) 2.5.1 Overview 2.5.2 Installation Lab: Install Aironet Client Utility (ACU 2.5.3 Create and select profiles 2.5.4 Edit, import, and export profiles 2.5.5 Manage profiles Lab: Configure Auto Profiles 2.5.6 Configure the client adapter Demonstration Activity: The Aironet Client Utility 2.5.7 Aironet Client monitor (ACM) 2.5.8 Configure the client IP address 2.6 ACU Monitoring and Troubles 2.6.5 Link Status Meter Interactive Activity: Link Status Meter and Free Space Loss Simulator Lab: ACU Utilities Lab: Creating an Adhoc Network Module Summary Module Quiz

#### **Module 3: Wireless Radio Technology**

**Module Overview** 3.1 Waves 3.1.1 Overview of wavesInteractive Activity: Longitudinal Pulse

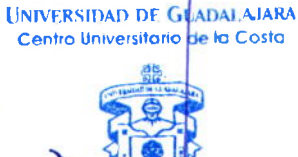

COLEGIO DEPARTAMENTAL DE CIENCIAS Y TECNOLOGIAS DE LA **INFORMACIÓN Y LA COMUNICACIÓN** 

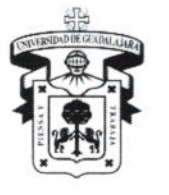

Centro Universitario de la Costa DIVISIÓN DE INGENIERÍAS DEPARTAMENTO DE CIENCIAS Y TECNOLOGÍAS DE LA INFORMACIÓN Y COMUNICACIÓN

Interactive Activity: Digital Mod lation 3.1.2 Sine waves Interactive Activity: Amplitude and Frequency Interactive Activity: Amplitude, Frequency, and Phase 3.1.3 Analog to digital conversion Interactive Activity: Analog to Digital Conversion 3.2 Mathematics for Studying Radio 3.2.1 Watts 3.2.2 Decibels 3.2.3 Decibel references **Interactive Activity: Calculating Decibels Interactive Activity: Using Decibels** Lab: Wireless Mathematics 3.3 Electromagnetic (EM) Waves 3.3.1 Basics of EM waves Interactive Activity: Propagation of Light in Matter Interactive Activity: Electromagnetic Fields Interactive Activity: Electromagnetic Calculator 3.3.2 EM spectrum chart Interactive Activity: Electromagnetic Spectrum 3.3.3 Fourier synthesis 3.3.4 Spectrum uses 3.4 Signals 3.4.1 Viewing signals in time 3.4.2 Viewing signals in frequency 3.4.3 Signals in time and frequency Interactive Activity: Tone Generator Modulation 3.4.4 Noise in time and frequency 3.5 Modulation Techniques 3.5.1 Carrier frequency 3.5.2 Basic modulation techniques Interactive Activity: Digital Modulation 3.5.3 FHSS Interactive Activity: Frequency Hopping Spread Spectrum 3.5.4 DSSS 3.5.5 OFDM 3.6 Multiple Access and Bandwidth 3.6.1 Multiple access to shared medium 3.6.2 WLAN DSSS and CSMA/CA **Interactive Activity: Allocating Communications Resources** 3.6.3 Bandwidth 3.7 Radio Wave Propagation 3.7.1 Propagation of RF UNIVERSIDAD DE GUADALAJARA 3.7.2 Refraction Centro Universitario de la Costa Interactive Activity: Optical Refraction 3.7.3 Reflection Interactive Activity: Law of Reflection 3.7.4 Diffraction and scattering 3.7.5 Multipath

> **COLEGIO DEPARTAMENTAL DE CIENCIAS Y TECNOLOGIAS DE LA INFORMACIÓN Y LA COMUNICACIÓN**

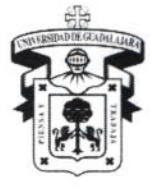

Centro Universitario de la Costa DIVISIÓN DE INGENIERÍAS DEPARTAMENTO DE CIENCIAS Y TECNOLOGÍAS DE LA INFORMACIÓN Y COMUNICACIÓN

**Interactive Activity: Multipath** 3.7.6 Path-loss Interactive Activity: The Free-Space Loss (FSL) Equation Interactive Activity: Free Space Loss Simulation **Module Summary Module Quiz Module 4: Wireless Topologies Module Overview** 4.1 Components 4.1.1 Laptops and workstations 4.1.2 Mobile computers, PDAs, and barcode readers 4.1.3 Clients and adapters 4.1.4 Access points and bridges 4.1.5 Antennas 4.1.6 Ethernet and wired LANs Interactive Activity: Layer Launch Interactive Activity: Devices Function at OSI Layers 4.2 WLAN Topologies 4.2.1 Modularity Interactive Activity: Cisco Three-Layer Internetwork Design Model 4.2.2 WLAN categories **Interactive Activity: Bridged WLANs** 4.2.3 Local area networks (LAN) 4.2.4 Wireless repeater 4.2.5 System redundancy and load balancing 4.2.6 Roaming 4.2.7 Scalability 4.3 Channel Setup 4.3.1 Overview 4.3.2 Access point coverage and comparison 4.3.3 Multirate implementatio 4.3.4 Channel usage and interferent 4.4 Bridge Topologies 4.4.1 Root modes 4.4.2 Point-to-point configuration Interactive Activity: Bridge's Line of Sight 4.4.3 Point-to-multipoint configuration 4.4.4 Distance limitations 4.4.5 Bandwidth 4.5 Sample Topologies 4.5.1 Basic topologies Interactive Activity: Name that Topology 4.5.2 Campus topologies 4.5.3 WLAN addition to AVVID Interactive Activity: Vocabulary Check Interactive Activity: Cisco Integrated Solution Lab: Topology Design with Cisco Network Designer (CND) 4.6 VLAN, QoS, and Proxy Mobile IP 4.6.1 VLAN features

**UNIVERSIDAD DE GUADALAJARA** Centro Universitario de la Costa

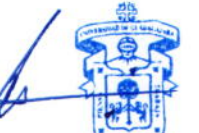

Avenida Universidad 203 Delegación Ixtapa C.P. 48280 Puerto Vallarta, Jalisco. México. Tels. [52] (322) 22 6 22 30, Ext. 66230 www.cuc.udg.mx

**COLEGIO DEPARTAMENTAL DE** CIENCIAS Y TECNOLOGIAS DE LA **INFORMACIÓN Y LA COMUNICACIÓN** 

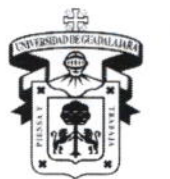

CENTRO UNIVERSITARIO DE LA COSTA DIVISIÓN DE INGENIERÍAS DEPARTAMENTO DE CIENCIAS Y TECNOLOGÍAS DE LA INFORMACIÓN Y COMUNICACIÓN

4.6.2 Quality of Service (QoS) feature 4.6.3 DCF 4.6.4 Proxy mobile IP Module Summary **Module Quiz** 

### **Module 5: Access Points**

**Module Overview** 5.1 Access Point Connection 5.1.1 Introduction Photozoom: Cisco AP1100 Access Point Photozoom: Aironet 1200 series Photozoom: Cisco AP350 Access Point 5.1.2 Radio upgrade 5.1.3 Cable and power the AP 5.1.4 LED Indicators 5.1.5 Connecting to 5.2 Basic Configuration 5.2.1 Configure IP address and SSID via IPSU 5.2.2 Navigating the GUI Lab: Configuring Basic AP Settings 5.2.3 Configure basic settings via GUI 5.2.4 Navigating the CLI Lab: Using features of the Internetworking Operating System (IOS) command line interface (CLI) 5.2.5 Configure basic settings via CLI Demonstration Activity: Configure IP Address using VxWorks Menu Demonstration Activity: Configure Radio Interface using VxWorks Menu Lab: Manage AP Configuration and Image Files 5.3 Verify AP Operation 5.3.1 Overview 5.3.2 Summary status (HOME) page 5.3.3 Network map 5.3.4 Associations 5.3.5 ACM and ACU Lab: Configure Ethernet/FastEthernet Interface 5.4 Network Interface Configuration 5.4.1 Overview 5.4.2 IP address 5.4.3 Configure the FastEthernet interface 5.4.4 Configure radio interfaces via GUI Demonstration Activity: AP Radio Advanced Lab: Configure Radio Interfaces through the GUI 5.4.5 Configure radio interfaces via IOS CLI Lab: Configure Radio Interface through the IOS CLI 5.4.6 Verify radio status 5.4.7 Carrier busy test 5.4.8 Debugging the radio Lab: Configure an AP as a repeater through the IOS CLI 5.5 Configure Services

UNIVERSIDAD DE GLADALAJARA Centro Universitario de la Costa

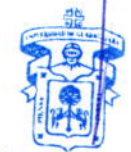

COLEGIO DEPARTAMENTAL DE CIENCIAS Y TECNOLOGIAS DE LA **INFORMACIÓN Y LA COMUNICACIÓN** 

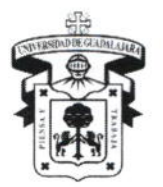

CENTRO UNIVERSITARIO DE LA COSTA **DIVISIÓN DE INGENIERÍAS** DEPARTAMENTO DE CIENCIAS Y TECNOLOGÍAS DE LA INFORMACIÓN Y COMUNICACIÓN

5.5.1 Overview 5.5.2 Telnet/SSH 5.5.3 Hot standby 5.5.4 CDP 5.5.5 DNS 5.5.6 HTTP 5.5.7 Proxy Mobile IP 5.5.8 OoS 5.5.9 NTP 5.6 Wireless Services 5.6.1 Overview  $5.6.2 AP$ 5.6.3 WDS Module Summary Module Quiz

### **Module 6: Bridges**

Module Overview 6.1 Bridge Connection 6.1.1 Introduction Photozoom: Cisco BR350 Wireless Bridge Photozoom: Cisco 1400 Wireless Bridge 6.1.2 Bridge roles in the network 6.1.3 Cable and power the bridge 6.1.4 LED indicators 6.1.5 Connecting to the bridge 6.1.6 Reset the bridge 6.2 Basic Configuration 6.2.1 Configure IP address and SSID via IPSU 6.2.2 Navigating the GUI 6.2.3 Configure basic settings via GUI Demonstration Activity: Using the IP Setup Utility (IPSU) 6.2.4 Navigating the menu 6.2.5 Configure basic settings via menu Configuring the radio and Ethernet ports 6.3 Configuring the radio and Ethernet ports 6.3.1 Basic radio port configuration 6.3.2 Extended radio configuration - hardware page 6.3.3 Extended radio configuration - advanced page 6.3.4 Configuring the Ethernet port - identification page 6.3.5 Configuring the Ethernet port - hardware page 6.3.6 Configuring the Ethernet port - advanced page Lab: Configure Site-to-Site Wireless Link 6.4 Configuring Services 6.4.1 Configuring time services 6.4.2 Configuring boot services 6.4.3 Configuring name services 6.4.4 Configuring routing setup Lab: Configure Bridge Services 6.5 Cisco Services

UNIVERSIDAD DE GUADALAJARA  $Cost<sub>o</sub>$ Centro Universitario de l

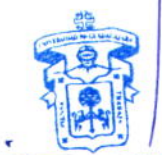

COLEGIO DEPARTAMENTAL DE INFORMACION Y LA COMUNICACION

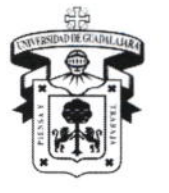

CENTRO UNIVERSITARIO DE LA COSTA **DIVISIÓN DE INGENIERÍAS** DEPARTAMENTO DE CIENCIAS Y TECNOLOGÍAS DE LA INFORMACIÓN Y COMUNICACIÓN

6.5.1 Services overview 6.5.2 CDP 6.5.3 Firmware upgrade and distribution Lab: Manage Bridge Configuration and Image Files 6.5.4 Hot standby management 6.5.5 Manage system configuration Lab: Configure Layer 3 Site-to-Site Wireless Link-OPTIONAL Challenge Lab 6.6 1400 Series Bridge 6.6.1 Overview 6.6.2 Models and options 6.6.3 Components and accessories 6.6.4 IOS features Module Summary Module Quiz **Module 7: Antennas** 7.1.1 Introduction 7.1.2 Variables 7.1.3 Bandwidth 7.1.4 Beamwidth Lab: Antenna Setup 7.1.5 Gain 7.1.6 Polarization 7.1.7 Radiation patterns 7.1.8 Diversity **Interactive Activity: Diversity** Lab: Configure AP Diversity Settings Lab: Configure Bridge Diversity Settings 7.2 Omnidirectional Antennas 7.2.1 Introduction 7.2.2 2.2 dBi Dipole "rubber duck" tenni 7.2.3 Ceiling antennas 7.2.4 Mast antennas 7.2.5 Pillar antennas 7.2.6 Integrated antennas Lab: Omnidirectional Antennas 7.3 Directional Antennas 7.3.1 Introduction 7.3.2 Patch antennas 7.3.3 Yaqi 7.3.4 Solid dish Lab: Directional Antennas 7.3.5 5 GHz sector 7.4 Cable and Accessories 7.4.1 Cable selection 7.4.2 Cable loss 7.4.3 Cable connectors and splitters 7.4.4 Amplifiers 7.4.5 Lightning arrestor 7.5 Link Engineering and RF Path Planning **COLEGIO DEPARTAMENTAL DE** CIENCIAS Y TECNOLOGIAS DE LA

UNIVERSIDAD DE CUADALAJARA Centro Universitario de la Costa

**INFORMACION Y LA COMUNICACION** 

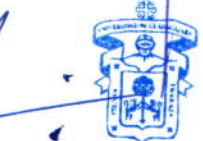

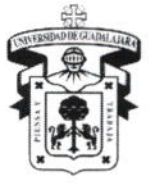

Centro Universitario de la Costa DIVISIÓN DE INGENIERÍAS DEPARTAMENTO DE CIENCIAS Y TECNOLOGÍAS DE LA INFORMACIÓN Y COMUNICACIÓN

7.5.1 Overview 7.5.2 Earth bulge 7.5.3 Site survey and path profiling 7.5.4 Alignment and interference 7.6 Antenna Installation 7.6.1 Overview Interactive Activity: Line of Sight of an Antenna 7.6.2 Ladder safety 7.6.3 Installation safety 7.6.4 Legal issues 7.6.5 EIRP rules Module Summary Module Quiz

### **Module 8: Security**

**Module Overview** 8.1 Security Fundamentals 8.1.1 What is security? Interactive Activity: Fill Security Holes 8.1.2 WLAN vulnerabilities 8.1.3 WLAN threats 8.1.4 Reconnaissance 8.1.5 Access 8.1.6 Denial of service 8.2 Basic WLAN Security Technologies 8.2.1 The WLAN security wheel 8.2.2 First generation wireless security 8.2.3 Wired equivalent privacy (WEP) 8.2.4 Authentication and association Interactive Activity: IEEE 802.11 Authentication and Association Lab: Wireless Attacks and Countermeasures 8.3 Configuring Basic WLAN Security 8.3.1 Basic WLAN security Lab: Configure Basic AP security via GUI Lab: Configure Basic AP Security via IOS CLI 8.3.2 Enabling protocol and MAC filters on APs Lab: Configure Filters on AP 8.3.3 Securing clients and APs Lab: Configure WEP on AP and Client Lab: Configure an AP as a repeater using WEP 8.3.4 Monitoring WLAN equipment 8.3.5 Disable unneeded services 8.4 Enterprise WLAN Authentication 8.4.1 Second generation authentication 8.4.2 Authenticating wireless users 8.4.3 802.1x basics 8.4.4 How 802.1x works Interactive Activity: Security Issues 8.4.5 802.1x authentication types Demonstration Activity: Configure LEAP/EAP using VxWorks GUI

UNIVERSIDAD DE GIADALAJARA Centro Universitario de la Costa

CIENCIAS Y TECNOLOGIAS DE LA

INFORMACION Y LA COMUNICACION

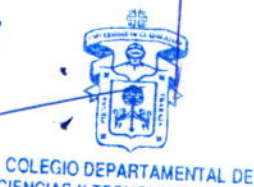

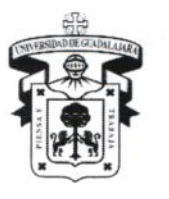

CENTRO LJNIVERSITARIO DE LA COSTA DIVISION DE INCENIERIAS DEPARTAMENTO DE CIENCIAS Y TECNOLOGÍAS DE LA INFORMACIÓN Y COMUNICACIÓN

Lab: Configuring LEAP/EAP using Local RADIUS Authentication Lab: Configuring LEAP/EAP using Cisco Secure ACS (OPTIONAL) 8.4.6 Choosing an 802.1x type 8.5 Enterprise Wireless Encryption 8.5.1 Strengthening WEP 8.5.2 Message integrity check 8.5.3 Broadcast key rotation (BKR) 8.5.4 Second generation encryption Lab: Configure Enterprise Security on AP Lab: Configuring Site-to-Site Wireless Link using Enterprise Security 8.5.5 Using VPNs 8.6 Other Enterprise Security Services 8.6.1 VLANs 8.6.2 Spanning tree Lab: Configure VLANs on the AP Module Summary Module Quiz

### VIII. MODALIDAD DEL PROCESO DE ENSEÑANZA-APRENDIZAJE

Este programa será impartido en una modalidad presencial con apoyo del contenido digital de la currícula Fundamentals of Wireless LANs de Cisco Networking Academy Program.

El profesor explica la clase dando oportunidad a los estudiantes de participar dando su opinión del tema, los estudiantes expone investigaciones que hayan realizado de temas que se ven en el aula. Los alumnos deber llegar a la clase con el material leído que correspònde a la Unidad que se vera en el aula. Los alumnos tiener la libertad de hacer las prácticas en sus ratos libres contando con el laboratorio de practica durante todo el curso, por lo que el profesor expondrá las clases aplicando las teorías constructivistas-cognoscitivistas y principios de aprendizaje significativo, así como el aprendizaje activo-cooperativo.

#### Actividades de Aprendizaje

lndividuales. Grupales. Laboratorio. Estudio de Casos

### **Recursos Didácticos Utilizados**

Pintaron Internet (para consultas del material) Exámenes escritos Prácticas de Laboratorio Audiovisuales Multimedios (simulador) Plataforma de http://cisco.netacad.net

### Equipo de Cómputo:

PCs con conexión a lnternet Kit de Cisco inalámbrico laptops

UNIVERSIDAD DE GLADALAJARA Centro Universitario de la Costa

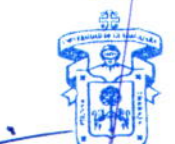

**COLEGIO DEPARTAMENTAL DE** CIENCIAS Y TECNOLOGIAS DE LA INFOSMACION Y LA COMUNICACION

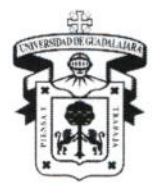

Centro Universitario de la Costa DIVISION DE INCENIERIAS DEPARTAMENTO DE CIENCIAS Y TECNOLOGÍAS DE LA INFORMACIÓN Y COMUNICACIÓN

### IX. BIBLIOGRAFÍA BÁSICA

- Contenido digital de la curricula de cisco: Fundamentals of Wireless LANs
- o Fundamentos de redes inalámbricas Pearson Educacion ISBN: 978-84-8322-287-4
- o Wl-Fl como construir una red inalámbrica Jose Antonio, Carballar, 2004 AlfaOmega Grupo Editor

### X. CONOCIMIENTOS, APTITUDES, ACTITUDES, VALORES, CAPACIDADES Y HABILIDADES QUE EL ALUMNO DEBE ADQUIRIR

Aptitud: El alumno tiene la aptitud de identificar los principales componentes y inalámbrica y su administración

Actitud: Se pretende que el alumno, cuente con una conducta positiva hacia el teóricos en inglés y español.

**Valores**:Se pretende que el alumno al finalizar el curso, le permita manifestar su identidad en relación a sus nuevos conocimientos teóricos para posteriormente pasar a una implementación práctica.

Conocimiento: Este curso tiene como objetivo principal el llevar a cabo un proceso de retroalimentació para adquirir los conocimientos necesarios a través de dinámicas de evaluación para reafirmar y estimular al alumno.

Capacidades: El alumno tiene la capacidad de poder resolver problemas en el funcionamiento de una red inalámbrica.

Habilidades: El alumno tiene la disposición para adquirir y manejar nuevos conocimientos y destrezas en el área de redes y telecomunicaciones así com<u>o</u> manejar conceptos técnicos en idioma inglés

### objetivos Éticos y Sociales

- a) Trabajar individualmente (Responsabilidad y puntualidad)
- b) Valorar objetivamente el trabajo y opiniones de sus compañeros (Respeto)
- c) Resolver exámenes individualmente (Honestidad)
- d) Valorar el método de la ciencia como un camino que nos conduce a la verdad (Valorar la verdad)
- e) Auto motive se para administrar su propio tiempo y cumplir con las tareas que se le asignen en el curso (Entusiasmo y responsabilidad)
- Apreciar la cultura f)
- Criticar y ser criticado en forma constructiva (Respeto)  $\mathbf{g}$

Valorar el trabajo en equipo para su fortalecimiento (Integración en equipo)

### XI. CAMPO DE APLICACIÓN PROFESIONAL

Los contenidos están orientados para el futuro profesional a la Ingeniería en Telemática, los conocimientos de Redes lnalámbricas que son la tendencia de redes en la actualidad, para coordinar proyectos reales de UNIVERSIDAD DE GUADALAJARA redes inalámbricas. Centro Universitario de Ig Costo

### XII. EVALUACIÓN

hľ

La evaluación del curso se realizará con fundamento en el reglamento general de promoción de alumnos de la Universidad de Guadalajara y conforme al artículo 12 los evaluación y los puntajes correspondientes serán los siguientes:

**EGIO DEPARTAMENTAL DE Y TECHOLOGIAS DE LA<br>RMACIÓN Y LA COMUNICACIÓN** 

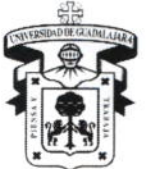

Centro Universitario de la Costa

DIVISIÓN DE INGENIERÍAS DEPARTAMENTO DE CIENCIAS Y TECNOLOGÍAS DE LA INFORMACIÓN Y COMUNICACIÓN

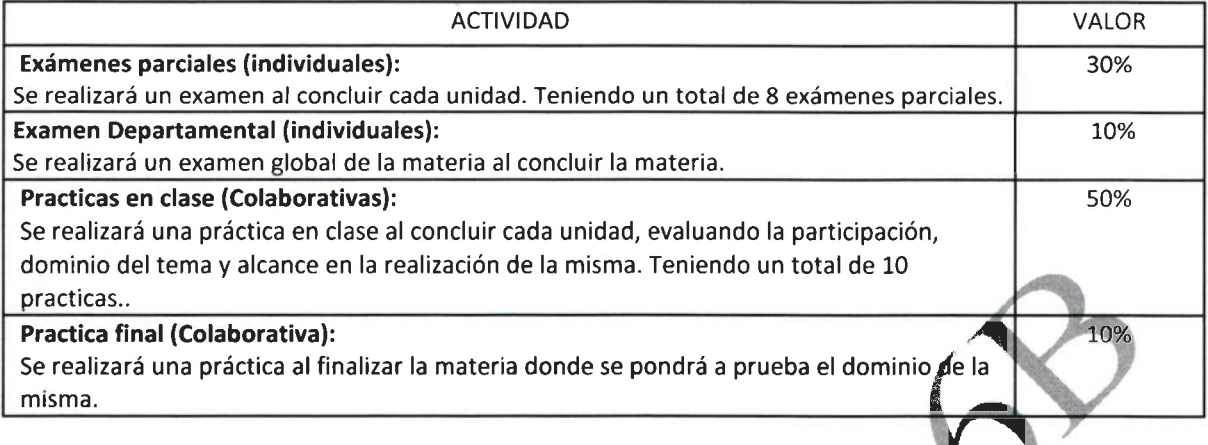

### XIII. TIPO DE PRÁCTICAS

El curso de Redes Emergentes e Inalámbricas es teórico-práctico, donde las practicas se hacen en el laboratorio de redes y telecomunicaciones o en salón de clase asignado ya que el kit de practica se puede mover.

### XIV. MAESTROS QUE IMPARTEN LA MATERIA MTRO. ALEJANDRO CUEVAS CORTEZ

**XV. PROFESORES PARTICIPANTES** PROFESORES PARTICIPANTES EN

**CREACIÓN DEL CURSO:** 

MODIFICACIÓN DEL CURSO: Mtro. Alejandro Cuevas Cortes.

EVALUACIÓN DEL CURSO: Mtro. José Luis López López.

**UNIVERSIDAD DE GUADALAJARA** Centro Universitario de la Costa

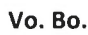

**NIVERSIDAD DE GUADALAJARA** fitro Universitario de la Costa DCTIC

COLEGIO DEPARTAMENTAL DE<br>CIENCIOS FECIOLOGIAS DE LA

Mtro, José Luis López Lápez Presidente de la Academia de Redes y Telecomunicaciones Dr. Aurelio Enrique López Barrón

nu

Jefe del Departamento de Ciencias y Tecnologías de la Información y Comunicación

**ACADEMIA DE REDFS** Y TELECOMUNICACIONES

11

Dr. Jorge Ignacio Chavoya Gama Director de la División de Ingenierías